# Blackwire 725

Schnurgebundenes USB-Headset

Bedienungsanleitung

plantronics.

## Inhalt

[Willkommen](#page-2-0) **3** [Systemvoraussetzungen](#page-2-0) **3** [Benötigen Sie weitere Hilfe?](#page-2-0) **3** [Lieferumfang](#page-3-0) **4** [Download der Software](#page-4-0) **5** [Grundlagen](#page-5-0) **6** [Headset tragen](#page-6-0) **7** [Anpassen des Headsets](#page-6-0) **7** [Tägliche Benutzung](#page-7-0) **8** [Plantronics Software](#page-7-0) **8** [Anschließen an den PC und Anrufen](#page-7-0) **8** [ANC](#page-7-0) **8** [Eingehende/ausgehende Anrufe](#page-7-0) **8** [Headset-Lautstärke anpassen](#page-8-0) **9** [Stummschalten von Anrufen](#page-8-0) **9** [Fehlerbehebung](#page-9-0) **10** [Headset](#page-9-0) **10** [Smart Sensors](#page-10-0) **11** [Hilfe](#page-11-0) **12**

### <span id="page-2-0"></span>Willkommen

Vielen Dank, dass Sie sich für den Kauf eines Plantronics Produkts entschieden haben. Diese Anleitung enthält Anweisungen zur Installation und Verwendung des Blackwire 725 Headset.

Die Broschüre "Wichtige Sicherheitshinweise" enthält wichtige Sicherheitsinformationen, die Sie vor der Installation oder Verwendung des Produkts beachten sollten.

#### Systemvoraussetzungen

#### **Computer**

- Unterstützte Betriebssysteme: Windows $^{\circledast}$  7, Windows $^{\circledast}$ 8, Windows XP $^{\circledast}$ , Windows Vista $^{\circledast}$
- Prozessor: Pentium $^\circ$ -Prozessor mit 400 MHz oder gleichwertig (mindestens); Pentium-Prozessor mit 1 GHz oder gleichwertig (empfohlen)
- RAM: 96 MB (mindestens); 256 MB (empfohlen)
- Festplatte: 280 MB (mindestens); 500 MB oder mehr (empfohlen)
- Microsoft Windows XP-Service Pack 3 (SP3) oder höher (empfohlen) Microsoft Windows Vista-Service Pack 1 (SP1) oder höher (empfohlen)

#### **Display**

- Mindestens 800 x 600, 256 Farben
- 1024 x 768 High Color, 32 Bit (empfohlen)

#### **Browser**

• Internet Explorer® V6 oder besser muss auf dem System des Benutzers installiert sein (erforderlich)

Benötigen Sie weitere Hilfe? Besuchen Sie unsere Website plantronics.de/support , um technischen Support sowie Zugriff auf Antworten auf häufig gestellte Fragen und Informationen zur Kompatibilität bzw. Verfügbarkeit zu erhalten.

# <span id="page-3-0"></span>Lieferumfang

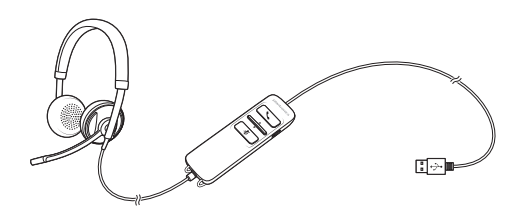

Blackwire 725 Headset mit Inline-Steuerung

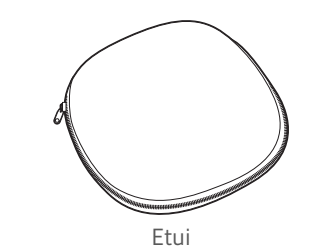

## <span id="page-4-0"></span>Download der Software

**Manche Softphones erfordern die Installation von Plantronics Hub für Windows und Mac, um Steuerungsfunktionen (Anruf annehmen/beenden und Stummschaltung) des Headsets zu unterstützen.**

Hier können Sie Plantronics Hub für Windows und Mac für Ihren Computer herunterladen und installieren: [plantronics.com/software.](http://www.plantronics.com/software)

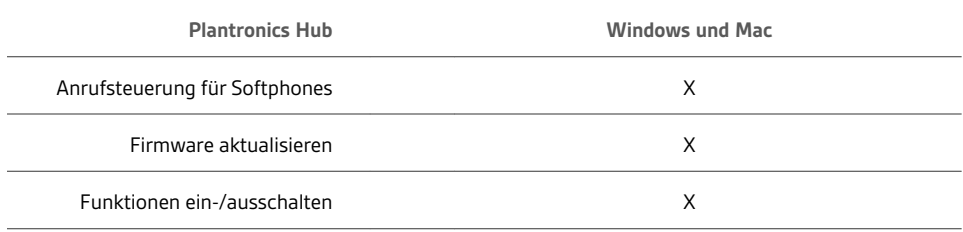

# <span id="page-5-0"></span>Grundlagen

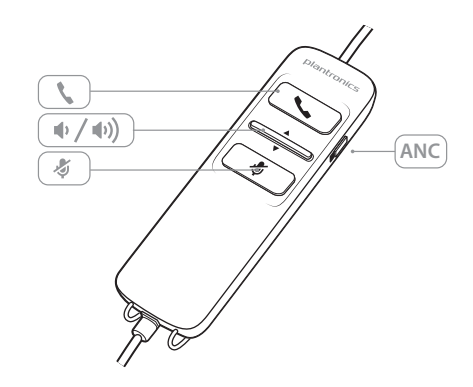

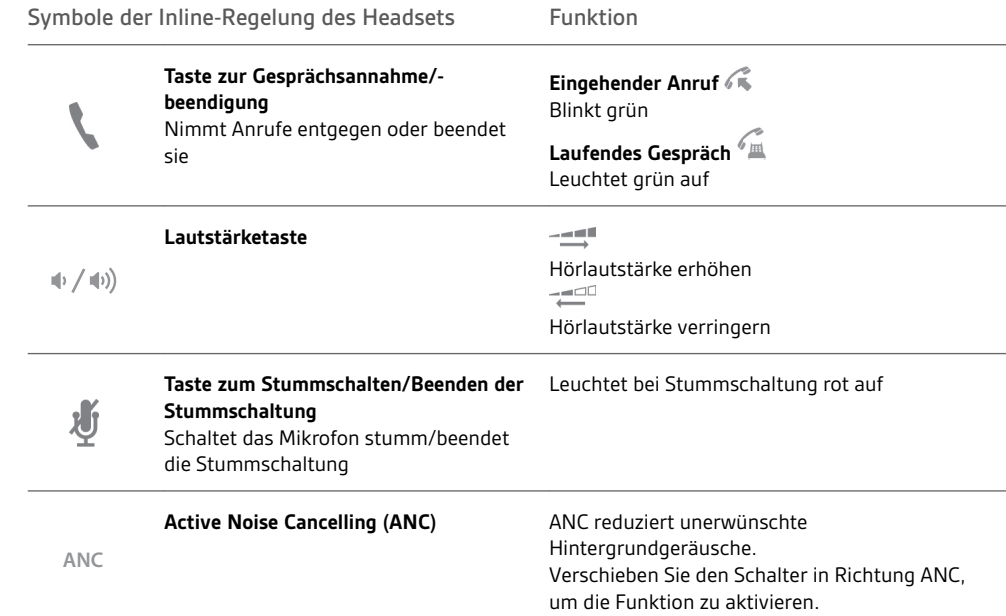

### **Smart Sensor-Technologie**

Sensoren ermitteln, ob Sie das Headset aufgesetzt haben oder nicht. Sensoren befinden sich in der Lautsprecherkapsel auf der Seite des Mikrofonarms.

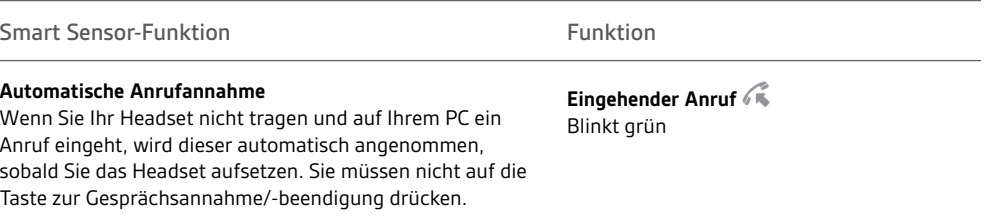

# <span id="page-6-0"></span>Headset tragen

Anpassen des Headsets

Schieben Sie den Kopfbügel so, dass er auf beiden Ohren angenehm sitzt.

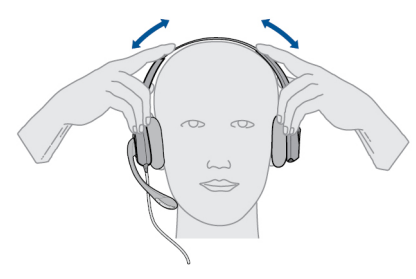

Stellen Sie den Kopfbügel für einen höheren Tragekomfort weiter, falls er zu fest sitzt.

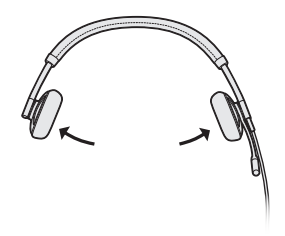

Optimale Stimmwiedergabe erzielen Sie, indem Sie den Mikrofonarm nahe am Mund positionieren.

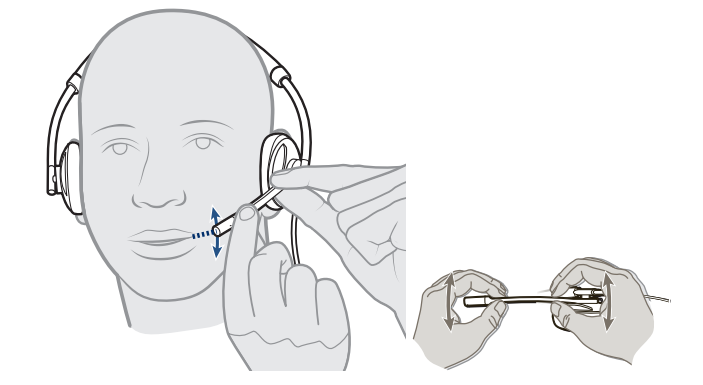

### <span id="page-7-0"></span>Tägliche Benutzung

Plantronics Software

Anschließen an den PC und Anrufen

**HINWEIS** *Für die Anrufsteuerung und Stummschaltung ist bei manchen Softphones zusätzliche Software von Plantronics erforderlich. Siehe auch* [plantronics.com/software](http://www.plantronics.com/software)*.*

- **1** Besuchen Sie zum Herunterladen der Plantronics Hub Software [plantronics.com/software](http://www.plantronics.com/software) und klicken Sie auf die Schaltfläche "Download" (Herunterladen).
- **2** Verbinden Sie das Headset mit dem USB-Anschluss am Computer. Das Headset wird automatisch eingeschaltet.

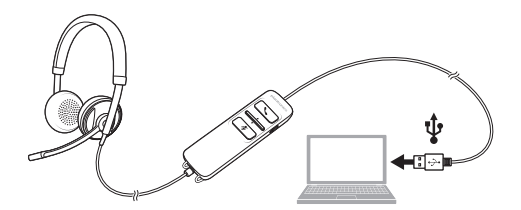

- **3** Überprüfen Sie Ihre Audioeinstellungen. Stellen Sie sicher, dass die Kopfhörer- und Mikrofoneinstellungen Ihres PC-Softphones auf Plantronics 725 eingestellt sind.
	- **PC-Audioeinstellungen für Windows 7 und Windows 8**

Öffnen Sie "Systemsteuerung" > "Sound" > "Wiedergabe" (Registerkarte) und legen Sie das Plantronics 725-Gerät als Standardkommunikationsgerät fest.

• **PC-Audioeinstellungen für Windows XP**

Öffnen Sie "Systemsteuerung" > "Sound- und Audiogeräte" und legen Sie auf der Registerkarte "Audio" das Plantronics 725-Gerät als Standardgerät für die Soundwiedergabe fest.

**4** Führen Sie einen Anruf über Ihre Softphone-Software durch.

Active Noise Cancelling (ANC) reduziert unerwünschte Hintergrundgeräusche. ANC

Verschieben Sie den Schalter in Richtung ANC, um die Funktion zu aktivieren.

Eingehende/ausgehende Anrufe

**1 Tätigen eines Anrufs**

Wählen Sie eine Nummer mithilfe der Softphone-Anwendung.

- **2 Annehmen eines Anrufs**
	- Setzen Sie zum Annehmen eines Anrufs mittels Smart Sensor-Technologie das Headset auf oder,
	- falls Sie das Headset bereits tragen, drücken Sie auf die Gesprächstaste.
- **3 Beenden eines Anrufs** Drücken Sie kurz auf die Gesprächstaste.

<span id="page-8-0"></span>Headset-Lautstärke anpassen

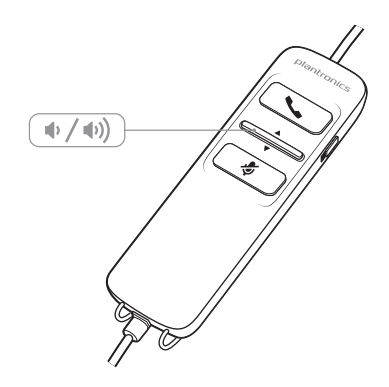

**Hörlautstärke**

- 1 Drücken Sie an der Inline-Regelung des Headsets auf die Taste zum Erhöhen der Lautstärke (\*), um die Lautstärke zu erhöhen.
- 2 Drücken Sie an der Inline-Regelung des Headsets auf die Taste zum Verringern der Lautstärke <sup>(1</sup>), um die Lautstärke zu verringern.

Stummschalten von Anrufen

**1** Um während eines Anrufes die Stummschaltung zu aktivieren, drücken Sie auf die Stummschaltungstaste an der Inline-Regelung des Headsets. Bei Aktivierung leuchtet die Stummschaltungs-LED rot (Sie können den Anrufer weiterhin hören).

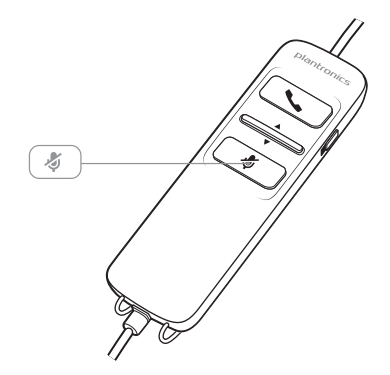

**2** Um die Stummschaltung zu deaktivieren, drücken Sie die Stummschaltungstaste erneut.

# <span id="page-9-0"></span>Fehlerbehebung

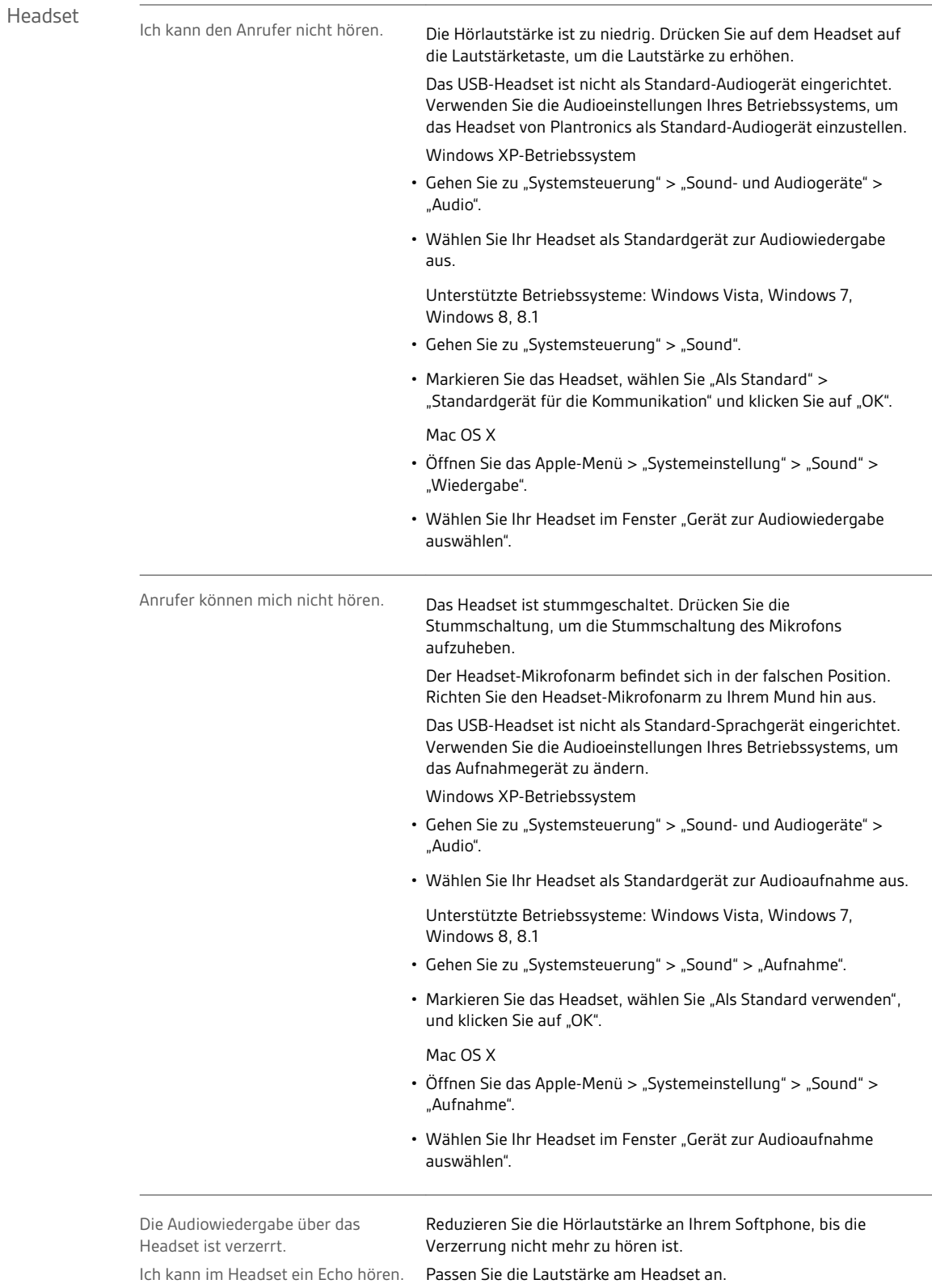

<span id="page-10-0"></span>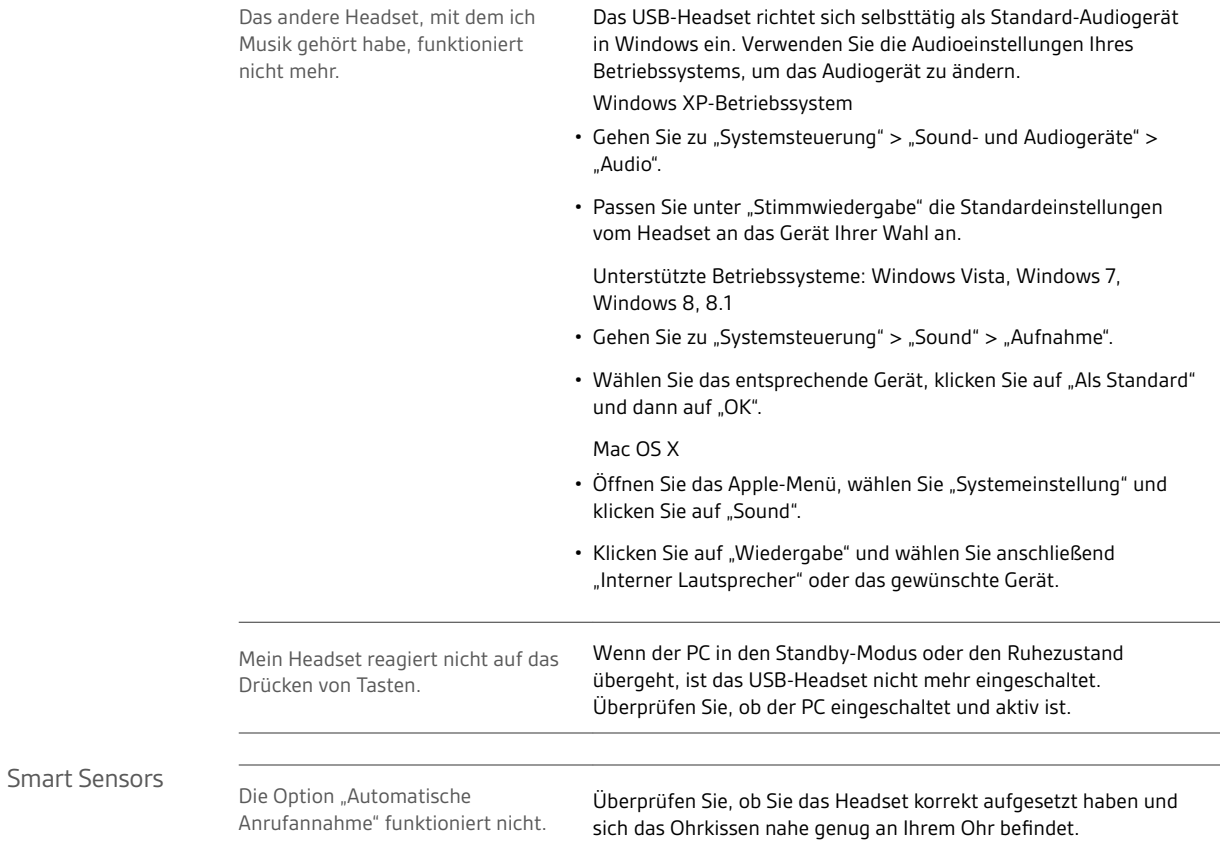

### <span id="page-11-0"></span>**Hilfe**

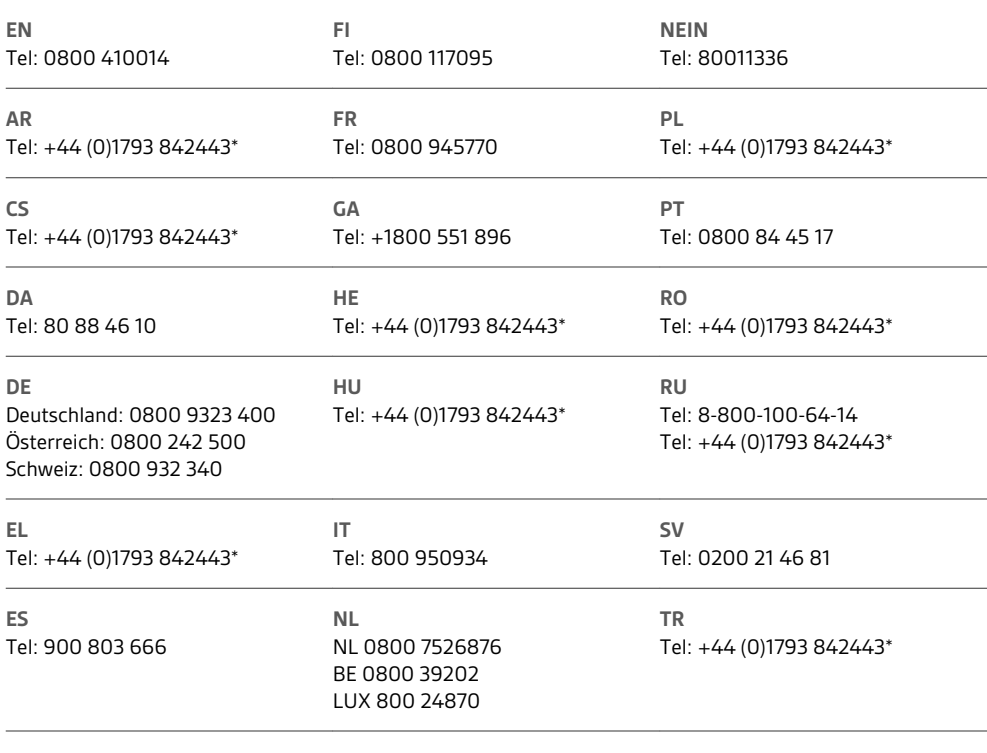

*\*Support nur auf Englisch*

Informationen zu den Garantiebedingungen erhalten Sie unter plantronics.com/warranty.

### **BENÖTIGEN SIE WEITERE HILFE?**

**plantronics.de/support**

# $plantomics_{\text{Simplify Smarter Communications}^{\infty}}$

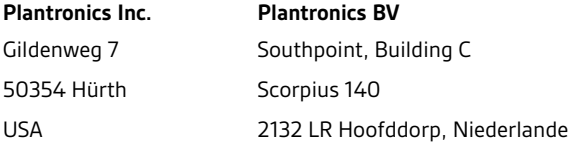

© 2015Plantronics, Inc. Blackwire, Plantronics und Simply Smarter Communications sind Marken von Plantronics, Inc., registriert in den USA und anderen Ländern. C725 und Plantronics Hub sind Marken von Plantronics, Inc. Mac ist eine Marke von Apple Inc. Windows und Lync sind Marken oder eingetragene<br>Marken der Microsoft Corporation in den USA und/oder anderen Ländern. All

Patente: US 8,504,115; D691,113; CN ZL201330012481.4; EM 002166199; IN 251007; 251008; TW D159649; D161452; Patente angemeldet. 204121-04 (12.15)

plantronics.